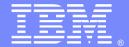

#### **IBM Software Group**

# CPLEX Optimization Modeling using Python

Guang Feng (gfeng@us.ibm.com) Nikhila Arkalgud (narkalgu@us.ibm.com) Technical Support Engineers, Level 2 21 October 2014

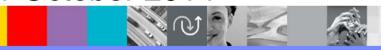

WebSphere® Support Technical Exchange

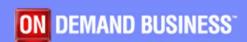

This session will be recorded and a replay will be available on IBM.COM sites and possibly social media sites such as YouTube. When speaking, do not state any confidential information, your name, company name or any information that you do not want shared publicly in the replay. By speaking during this presentation, you assume liability for your comments.

# Agenda

- Introduction to CPLEX Python API
- Python API Functionalities
- Debugging in Python API
- Some learning based on past PMRs and forums
- Tips for Programming Large Models
- Conclusion

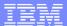

# Introduction to CPLEX Python API

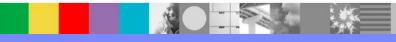

#### Overview of CPLEX Connectors

- CPLEX core routines are coded in C.
- ▶ CPLEX has a tool interactive optimizer for quick diagnostics
- CPLEX provides various wrappers and connectors for other programming languages and applications.
  - C++
  - Java
  - .NET
  - MATLAB
  - Python
  - Excel

# Why Python API?

- Open source scripting language
- Easy to learn and maintain
- Provides procedural, functional and object-oriented paradigms
- Interpreted language
- Provides other mature libraries for visualizations, statistical analysis and other scientific computing
- Combined capabilities of other CPLEX APIs and Interactive CPLEX
  - Can be used instead of interactive CPLEX
  - Has capabilities to do iterative solves, callbacks like other CPLEX APIs

## Setting up CPLEX Python API

- Setup CPLEX Python API
  - Default installation
    - use the script setup.py to invoke the distutils python setup.py install
    - Set PYTHONPATH to
      yourCPLEXhome/python/PLATFORM
  - To customize location of CPLEX Python modules
    - use the script setup.py to invoke the distutils

python setup.py install --home yourPythonPackageshome/cplex

#### Overview of API structure

- CPLEX Python API is provided under python package cplex
- Under package cplex
  - Key class is cplex.Cplex
  - Module cplex.\_internal
  - Module cplex.callbacks
  - Module cplex.exceptions
  - Classes cplex.SparsePair and cplex.SparseTriple
  - Constant cplex.infinity
  - Function cplex.terminate

## Small sample to import and solve a model

```
import cplex
import sys
def sample1(filename):
    c = cplex.Cplex(filename)
    try:
        c.solve()
    except CplexSolverError:
        print "Exception raised during solve"
        return
    # solution.get status() returns an integer code
    status = c.solution.get status()
    print "Solution status = " , status, ":",
    print c.solution.status[status]
    print "Objective value = " , c.solution.get_objective_value()
```

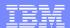

# Python API Functionalities

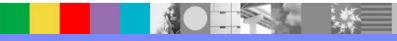

#### Modifying and querying model data

Modify model variables and constraints

```
c.variables.add(names=["new_var"], lb=[1.0])
c.variables.get_index("new_var")
c.variables.set_upper_bounds("new_var",10.0)
```

Some of the key interface classes

```
•VariablesInterface
```

•LinearConstraintInterface

```
*ObjectiveInterface ...
```

Access solutions values interactively using Lambda functions

>>> print filter(lambda x:x[1]!=0, zip(c.variables.get\_names(),c.solution.get\_values()))

## Querying solution values

Access solutions values through a function

```
def access_solution_values(c):
    for i, x in enumerate(c.solution.get_values()):
        if (x!= 0):
            print "Solution value of ",c.variables.get_names(i), " = ",x
```

Access solutions values interactively using Lambda functions

```
>>> print filter(lambda x:x[1]!=0, zip(c.variables.get_names(),c.solution.get_values()))
```

For code reusability, it is advised to use functions

#### Managing CPLEX Parameters

- ▶ Use the ParameterInterface under Cplex class
- Setting CPLEX parameters

```
c = cplex.Cplex()
c.parameters.lpmethod.set(c.parameters.lpmethod.values.dual)
```

Query Parameter values

```
c.parameters.lpmethod.get()
c.parameters.simplex.tolerances.markowitz.max()
c.parameters.simplex.tolerances.markowitz.default()
```

## Using Callbacks

- ▶ Use the callbacks module under cplex package
- Some of the callback modules available

```
callbacks.SimplexCallback
callbacks.MIPInfoCallback
callbacks.HeuristicCallback ...
```

## Small sample using Callbacks

```
import cplex
from cplex.callbacks import SolveCallback
import sys
class MySolve(SolveCallback):
    def call (self):
        self.times called += 1
        if self.get num nodes() < 1:</pre>
            self.solve(self.method.primal)
        else:
            self.solve(self.method.dual)
        status = self.get_cplex_status()
        self.use_solution()
def sample3(filename):
   c = cplex.Cplex(filename)
   solve_instance = c.register_callback(MySolve)
   solve instance.times called = 0
   try:
        c.solve()
    except CplexSolverError:
        print "Exception raised during solve"
        return
   print "Objective value = " , c.solution.get_objective_value()
```

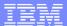

# Debugging in Python API

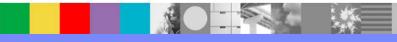

## Log Message handling

- ▶ CPLEX specifies the below output streams:
  - log and results streams are set to stdout
  - warning and error stream to stderr
- Redirect to a specific logfile:

```
f = "/path/to/your/logfile.txt"
c = cplex.Cplex()
c.set_results_stream(f)
c.set_warning_stream(f)
c.set_error_stream(f)
c.set_log_stream(f)
```

You can disable the output with: <a href="mailto:set\_xxx\_stream(None)">set\_xxx\_stream(None)</a>

#### Direct access to histogram of non zero counts

- Formatted histogram reports available
- Access through python session interactively or through a script
- Two report types:
  - Constraints (rows) based:

```
c.linear_constraints.get_histogram()
Nonzero Count: 2 3 4 5 10 37
Number of Rows: 36 1 9 1 4 1
```

Variables (columns) based:

```
C.variables.get_histogram()
    Nonzero Count: 1 2 4 11
Number of Columns: 1 2 36 4
```

### Data consistency check and cleanup methods

- Data consistency check parameter
  - In Python API data check is turned ON by default

```
c.parameters.read.datacheck.default()
```

- Helps track bogus data
- Data cleanup method
  - Useful to zero out small values
  - Helps in handling numerically unstable models

```
c.cleanup(epsilon)
```

## High precision display of non zero values

```
for i, x in enumerate(c.solution.get_values()):
    if (x!= 0):
        print "Solution value of ",c.variables.get_names(i), " = ", " %+18.16e" %x
```

## Invoking the Tuning Tool

▶ To tune a given CPLEX model:

```
c.parameters.tune_problem()
c.parameters.tune_problem([(c.parameters.lpmethod, 0)])

> To tune a set of CPLEX models:
c.parameters.tune_problem_set(["lpex.mps",
    "example.mps"])

c.parameters.tune_problem_set(["lpex.mps",
    "example.mps"],
    fixed_parameters_and_values=[(c.parameters.lpmethod, 0)])
```

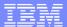

# Some learning based on past PMRs

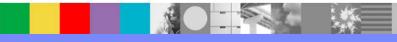

#### Some learning based on past PMRs

- Performance drop when using control callbacks in Python API
  - In Python parallel callbacks end up running sequentially
  - CPython uses GIL (Global Interpreter Lock) to prevent multiple native threads from executing Python bytecodes at once
  - Compared to other APIs you may see some performance drop when using parallel callbacks with Python APIs
- Duplicate names for variables
  - Unlike Concert APIs, there is no automatic merging of duplicate variables in a constraint
  - Use data check parameter to ensure no duplicate variables are present
- For faster access, reference variables using indexes instead of constraint names

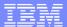

# Tips for Programming Large Models

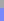

# Tips for Programming Large Models

- Some concert best practices programming conventions still applies
  - Batching preferred
- Manage variables/constraints by indices
- Program in Python style
- Python has a built-in profiler

#### **Concert Best Practices**

#### Batching preferred

#### Manage variables/constraints by indices

With names, variable/constraint creation can be much slower.

```
//slower
c.variables.add(obj = ..., lb = ..., ub = ..., types = ..., names = ...)
//faster
c.variables.add(obj = ..., lb = ..., ub = ..., types = ...)
```

Names can be added later.

```
c.variables.set_names([(2, "third"), (1, "second")])
```

- Referencing variables/constraints by indices is also faster.
  - Also reduce confusion, as CPLEX Python API won't merge variables with same names.

# Some benchmarks on model generation

| Model Size | Default | Batching | Batching and w/o Name |
|------------|---------|----------|-----------------------|
| 7500       | 22      | 13       | 0.24                  |
| 15000      | 85      | 51       | 0.49                  |
| 20000      | 150     | 93       | 0.70                  |
| 30000      | 349     | 207      | 1.04                  |

#### Program in Python style

- Python has some unique features and syntaxes not available in other programming languages
  - Lambda expressions

```
lambda x: 0 if abs(x) \le 1e-12 else x
```

List processing

```
map(lambda x: 0 if abs(x) <= 1e-12 else x, coefs)
```

- Generator: no list population. Generate one value each time.
  - range VS xrange
  - yield keyword
- Functions/packages provide convenience
- Sometimes for performance, sometimes for writing more compact/intuitive codes.

#### Python Profiler – cProfile, pstats

- Built-in Profiler
  - Command line:

```
python -m cProfile [-o profile.log]script.py
```

- Within code:
  - Function enable() to start collecting data
  - Function disable() to stop collecting data
- Try to read the screen outputs and find the lines with significant numbers, or
- Export logs and use package pstats or others to analyze logs.

## Python Profiler – cProfile, pstats

```
C:\>python -m pstats profile.log
Welcome to the profile statistics browser.
profile.log% sort cumulative
profile.log% stats 20
Thu Oct 16 13:39:42 2014
                            profile.log
        18765875 function calls (18765546 primitive calls) in 365.513 seconds
   Ordered by: cumulative time
   List reduced from 536 to 20 due to restriction <20>
  ncalls tottime percall cumtime percall filename: lineno(function)
             0.303
                      0.303 365.513 365.513 example cplex.py:2(<module>)
        1
            1.280
                     1.280 364.317 364.317 example cplex.py:39(example)
                      0.000 345.762
    30010
             0.579
                                        0.012 C:\Python27\lib\site-
packages\cplex\ internal\ subinterfaces.py:1127(add)
    30010
             0.150
                      0.000 343.763
                                        0.011 C:\Python27\lib\site-
packages\cplex\ internal\ matrices.py:66( init )
    30010
             0.055
                      0.000 343.599
                                        0.011 C:\Python27\lib\site-
packages\cplex\ internal\ procedural.py:76(Pylolmat to CHBmat)
                      0.011 343.544
    30010 338.273
                                        0.011
{cplex. internal.py27 cplex1260.Pylolmat to CHBmat}
                                        9.702 C:\Python27\lib\site-
        1
             0.000
                      0.000
                               9.702
packages\cplex\__init__.py:927(solve)
             0.000
                      0.000
                               9.673
                                        9.673 C:\Python27\lib\site-
packages\cplex\ internal\ procedural.py:422(mipopt)
```

#### Conclusion

- We introduced CPLEX Python connector API
- We discussed how to use Python API to perform some common tasks, especially for debugging purpose.
- We discussed some learning from past PMRs
- We also discussed how to program large models in an efficient way.

#### Further Readings

- CPLEX Python API Reference Manual <u>http://pic.dhe.ibm.com/infocenter/cosinfoc/v12r6/topic/ilog.odms.cplex.help/refpythoncplex/html/help.html</u>
- Concert best practices programming conventions <u>http://www.ibm.com/support/docview.wss?uid=swg21400056</u>
- Presentations of IBM ILOG CPLEX Optimization Studio and IBM Decision Optimization Center/ODM Enterprise <a href="http://www.ibm.com/support/docview.wss?uid=swg21647915">http://www.ibm.com/support/docview.wss?uid=swg21647915</a>
- IBM RFE Community <u>http://www.ibm.com/developerworks/rfe/</u>

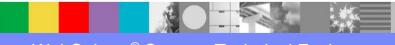

#### Additional WebSphere Product Resources

- Learn about upcoming WebSphere Support Technical Exchange webcasts, and access previously recorded presentations at: <a href="http://www.ibm.com/software/websphere/support/supp\_tech.html">http://www.ibm.com/software/websphere/support/supp\_tech.html</a>
- Discover the latest trends in WebSphere Technology and implementation, participate in technically-focused briefings, webcasts and podcasts at: <a href="http://www.ibm.com/developerworks/websphere/community/">http://www.ibm.com/developerworks/websphere/community/</a>
- Join the Global WebSphere Community: http://www.websphereusergroup.org
- Access key product show-me demos and tutorials by visiting IBM Education Assistant: <a href="http://www.ibm.com/software/info/education/assistant">http://www.ibm.com/software/info/education/assistant</a>
- View a webcast replay with step-by-step instructions for using the Service Request (SR) tool for submitting problems electronically: <a href="http://www.ibm.com/software/websphere/support/d2w.html">http://www.ibm.com/software/websphere/support/d2w.html</a>
- Sign up to receive weekly technical My Notifications emails: http://www.ibm.com/software/support/einfo.html

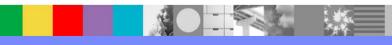

#### Connect with us!

#### 1. Get notified on upcoming webcasts

Send an e-mail to <a href="wsehelp@us.ibm.com">wsehelp@us.ibm.com</a> with subject line "wste subscribe" to get a list of mailing lists and to subscribe

#### 2. Tell us what you want to learn

Send us suggestions for future topics or improvements about our webcasts to <a href="mailto:wsehelp@us.ibm.com">wsehelp@us.ibm.com</a>

#### 3. Be connected!

Connect with us on Facebook
Connect with us on Twitter

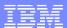

#### **Questions and Answers**

This Support Technical Exchange session will be recorded and a replay will be available on IBM.COM sites and possibly social media sites such as YouTube. When speaking, do not state any confidential information, your name, company name or any information you do not want shared publicly in the replay. By speaking in during this presentation, you assume liability for your comments.

THE INFORMATION CONTAINED IN THIS PRESENTATION IS PROVIDED FOR INFORMATIONAL PURPOSES ONLY. WHILE EFFORTS WERE MADE TO VERIFY THE COMPLETENESS AND ACCURACY OF THE INFORMATION CONTAINED IN THIS PRESENTATION, IT IS PROVIDED "AS IS" WITHOUT WARRANTY OF ANY KIND, EXPRESS OR IMPLIED. IN ADDITION, THIS INFORMATION IS BASED ON IBM'S CURRENT PLANS AND STRATEGY, WHICH ARE SUBJECT TO CHANGE BY IBM WITHOUT NOTICE. IBM SHALL NOT BE RESPONSIBLE FOR ANY DAMAGES ARISING OUT OF THE USE OF, OR OTHERWISE RELATED TO, THIS PRESENTATION OR ANY OTHER DOCUMENTATION, NOTHING CONTAINED IN THIS PRESENTATION IS INTENDED TO NOR SHALL HAVE THE EFFECT OF CREATING ANY WARRANTIES OR REPRESENTATIONS FROM IBM (OR ITS SUPPLIERS OR LICENSORS), OR ALTERING THE TERMS AND CONDITIONS OF ANY AGREEMENT OR LICENSE GOVERNING THE USE OF IBM PRODUCT OR SOFTWARE.

#### **Copyright and Trademark Information**

IBM, The IBM Logo and IBM.COM are trademarks of International Business Machines Corp., registered in many jurisdictions worldwide. Other product and service names might be trademarks of IBM or other companies. A current list of IBM trademarks and others are available on the web under "Copyright and Trademark Information" located at <a href="https://www.ibm.com/legal/copytrade.shtml">www.ibm.com/legal/copytrade.shtml</a>.

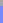